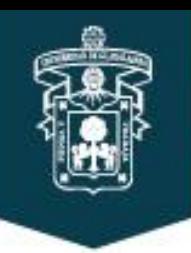

# i COMO CONSULTAR TU HORARIO?

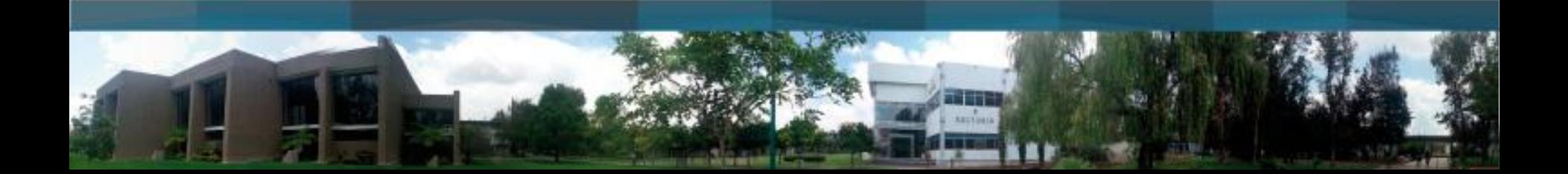

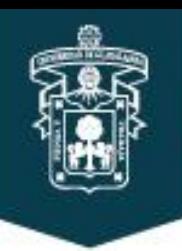

# UNIVERSIDAD DE GUADALAJARA

CENTRO UNIVERSITARIO DE CIENCIAS ECONÓMICO ADMINISTRATIVAS

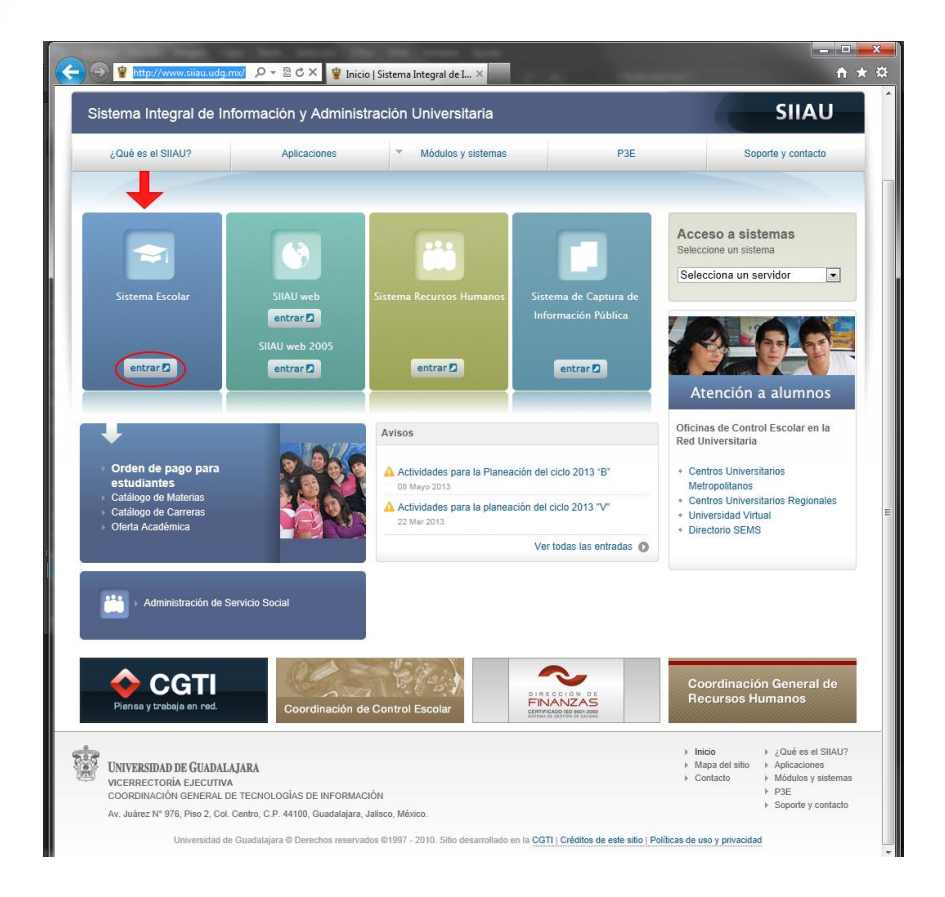

EL SIIAU es el Sistema Integral de información y Administración Universitaria

La dirección web es: <http://www.siiau.udg.mx/> en la sección de Sistema Escolar dar clic en entrar para iniciar sesión en el sistema. Se recomienda usar Internet Explorer para hacer uso de la página.

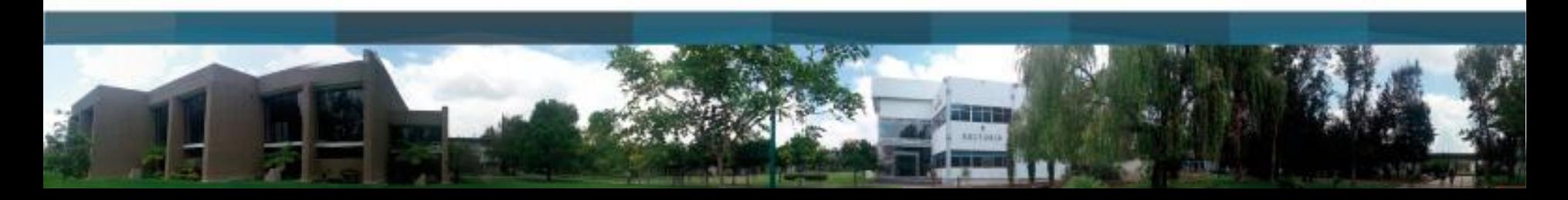

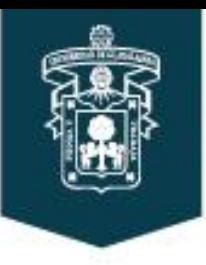

## Solo es necesario ingresar Código y NIP del estudiante y dar clic en ingresar.

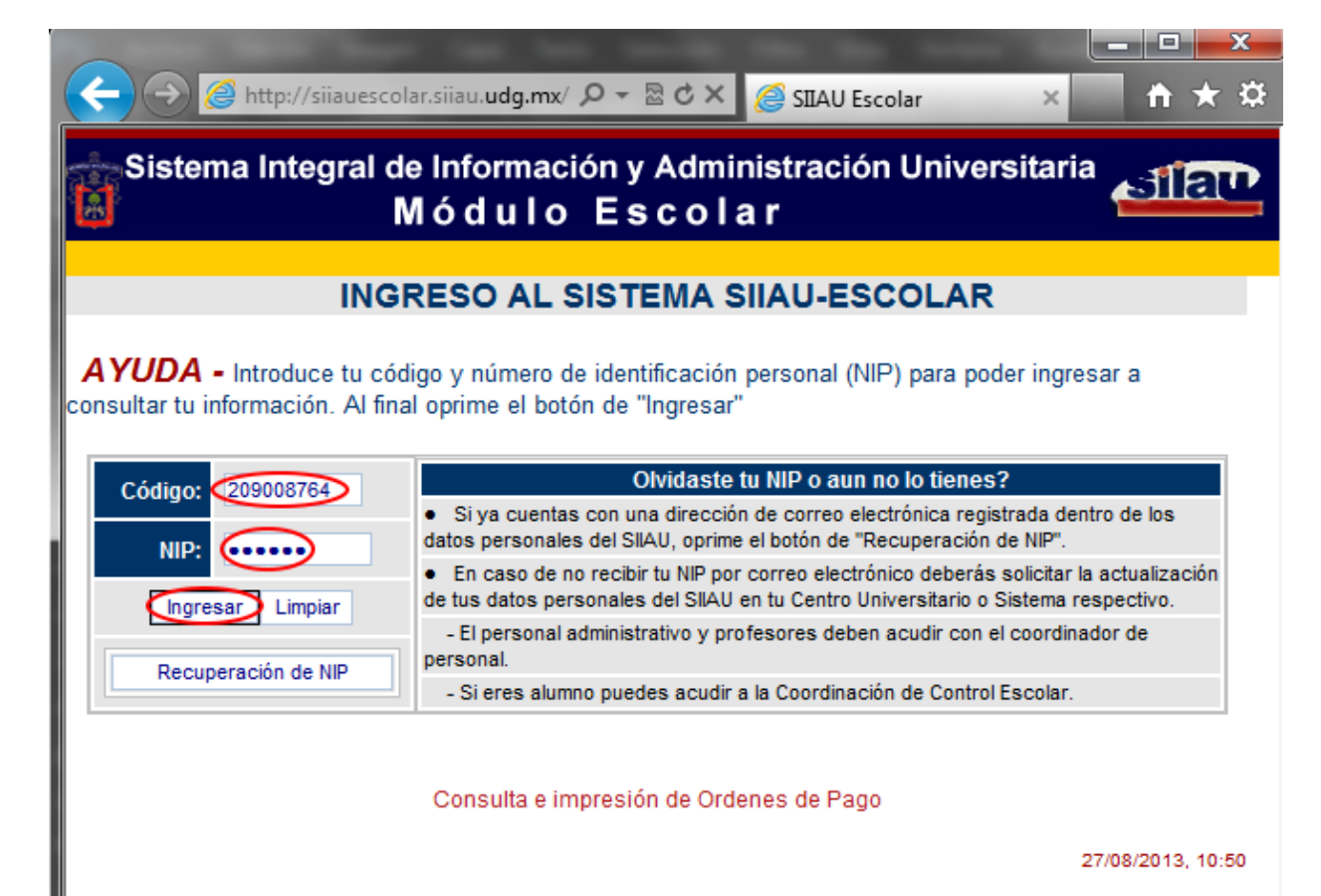

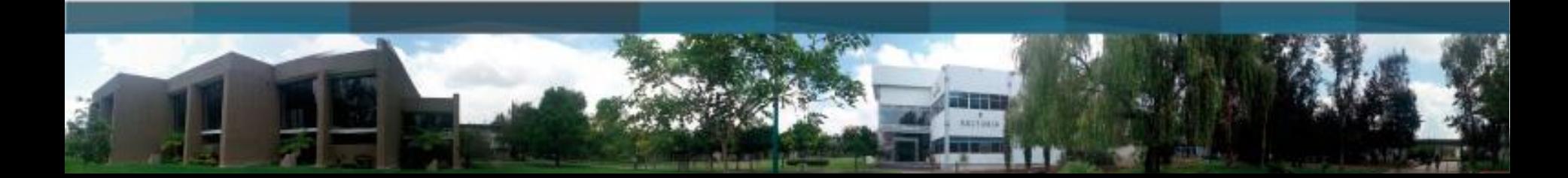

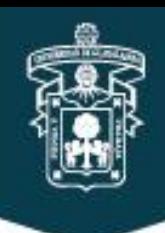

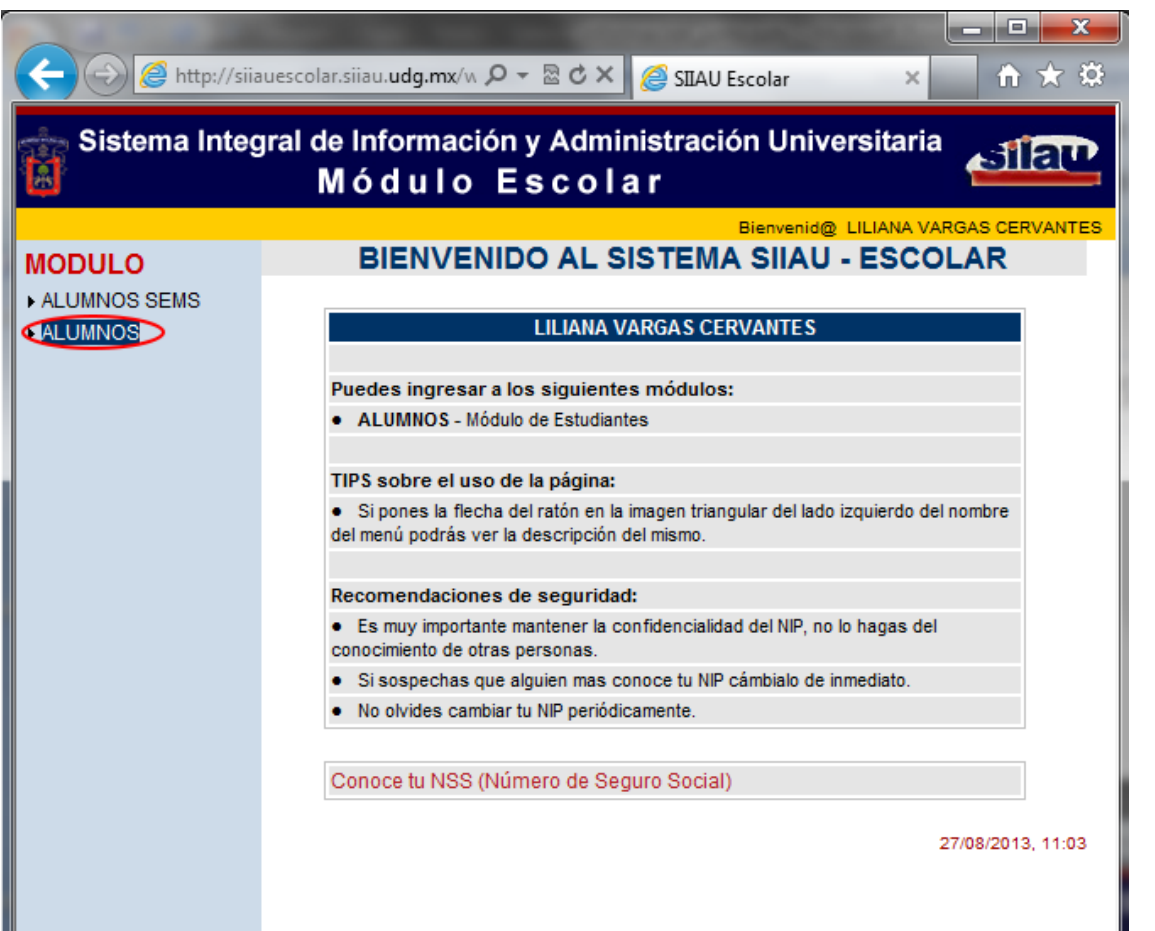

Una vez dentro del SIIAU, nos mostrará varios links de los cuales al dar clic en ALUMNOS, se desplegaran un submenú

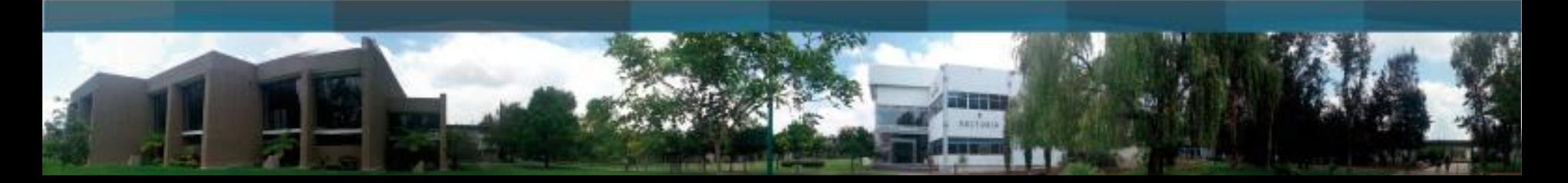

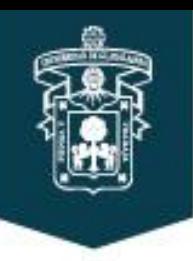

Seleccionando el que dice REGISTRO, y al darle clic nos mostrara la sección correspondiente.

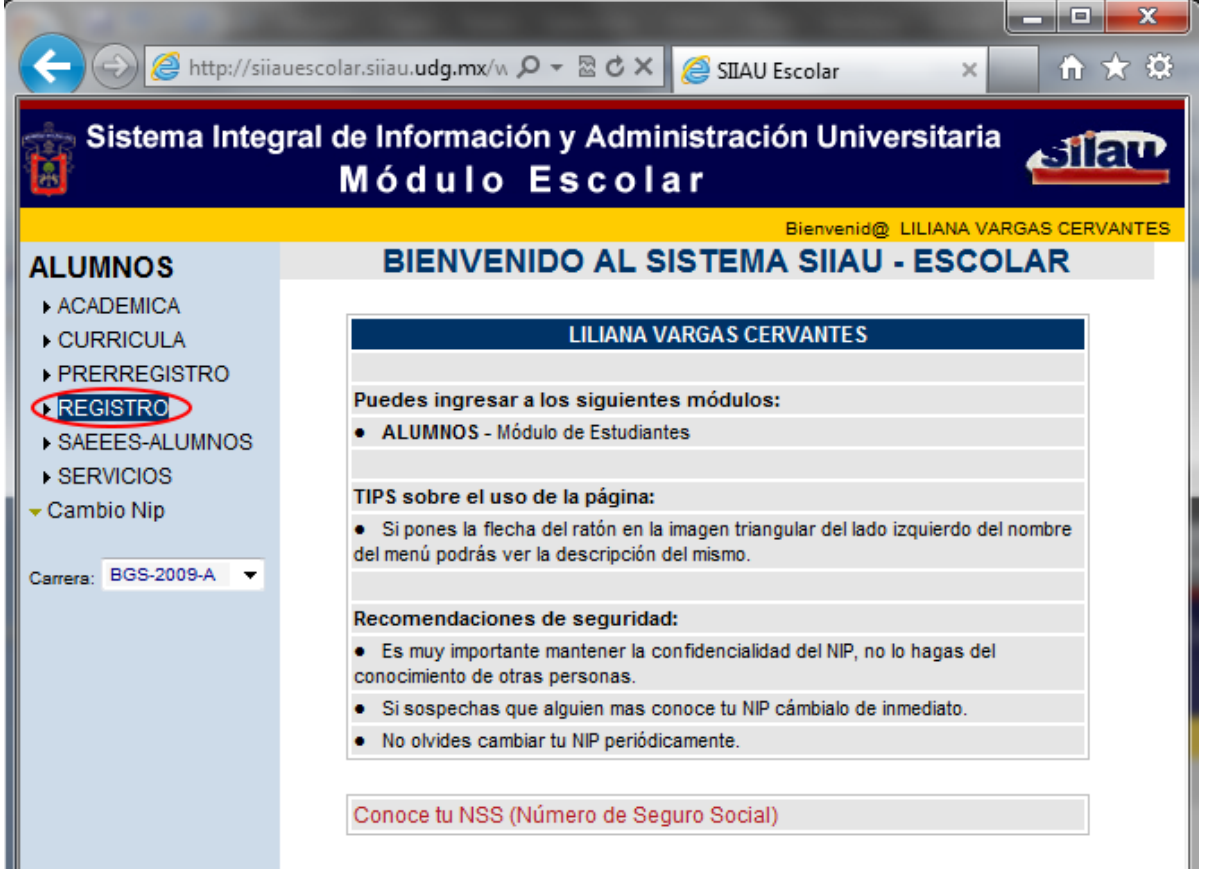

27/08/2013, 11:10

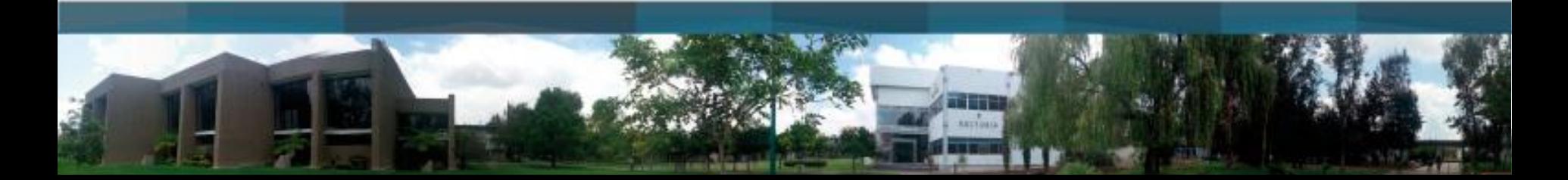

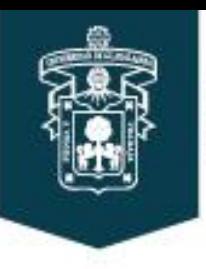

Una vez dentro de la sección REGISTRO se mostrará el siguiente listado de links, es necesario elegir la carrera en este caso la que se curse actualmente (CPUA-2012A), después dar clic en Horario

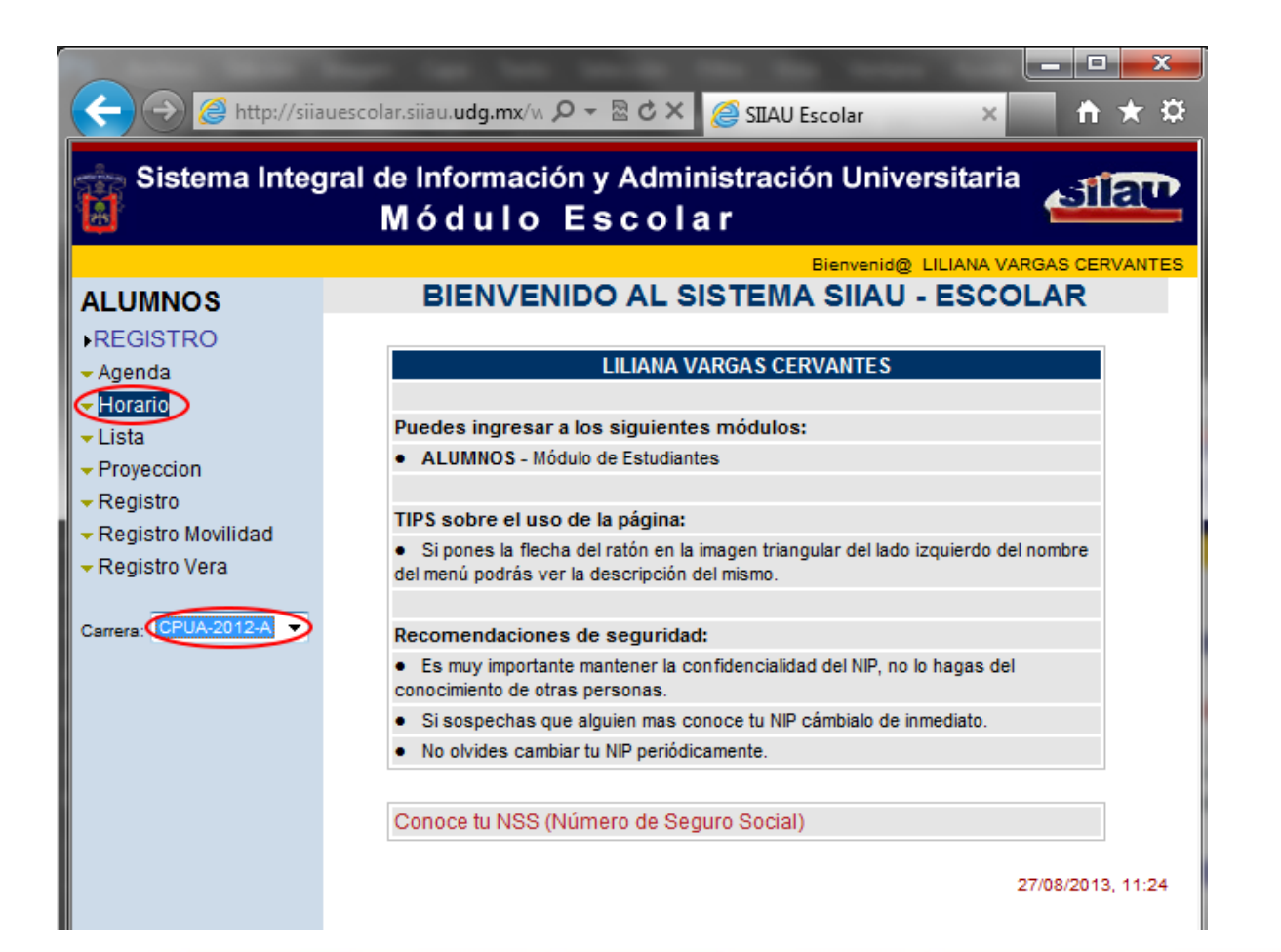

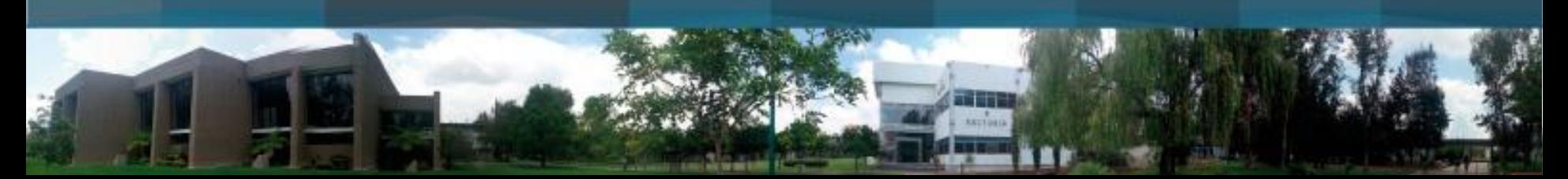

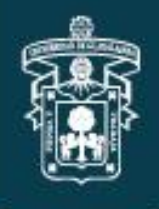

## UNIVERSIDAD DE GUADALAJARA

CENTRO UNIVERSITARIO DE CIENCIAS ECONÓMICO ADMINISTRATIVAS

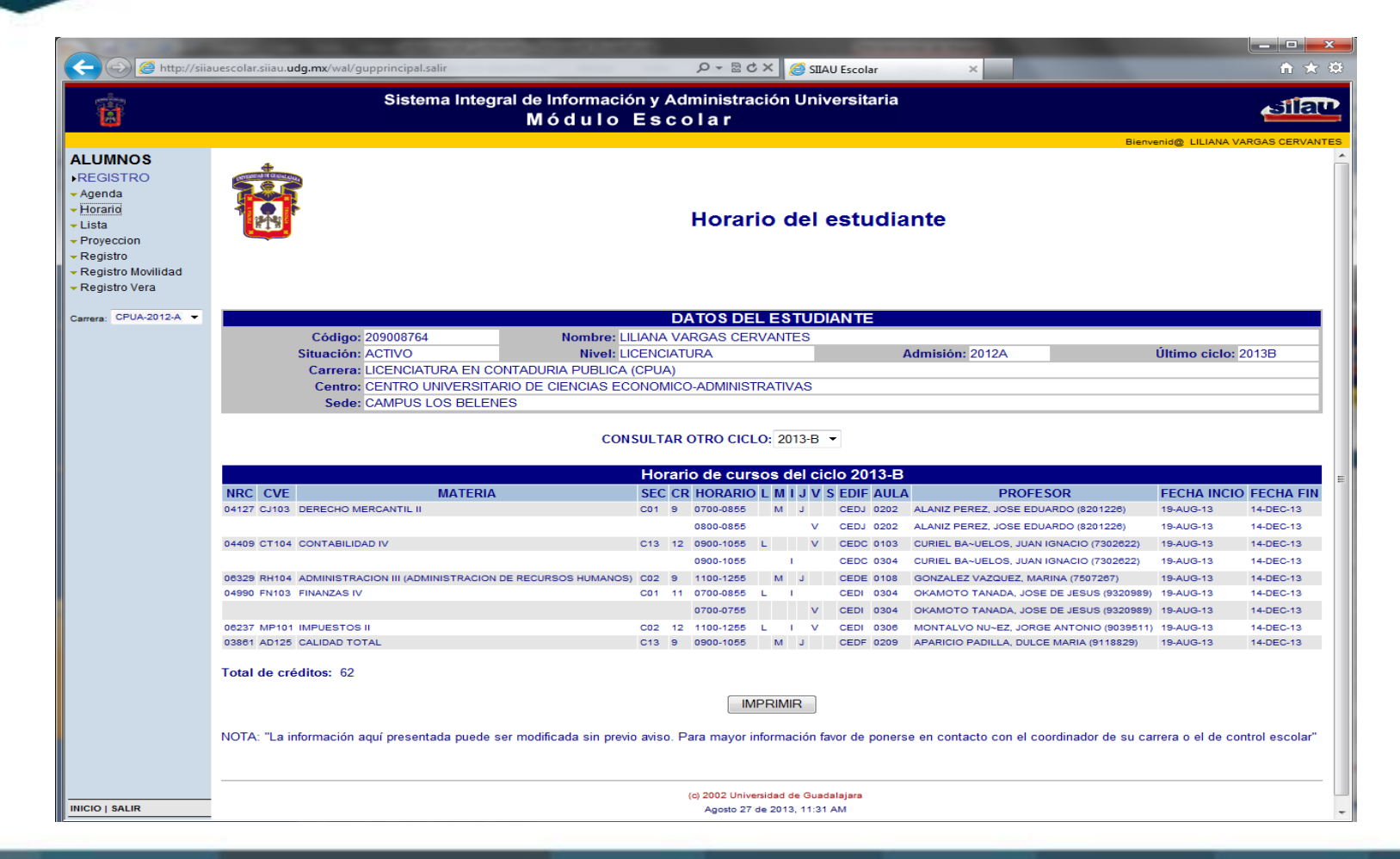

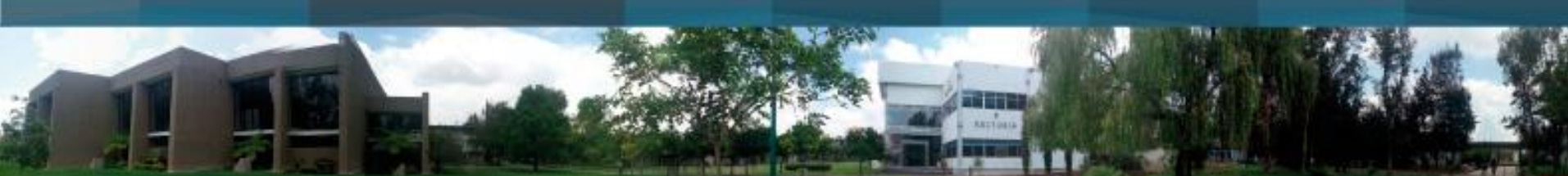